## NAVIGATION

Real-time navigation system uses GPS and a map database to show your current location and help guide you to a desired destination. Available on vehicles with navigation.

# Entering a Destination Using Voice Commands

Set a destination using a street address. For other destination options, see your Navigation Manual. Press and release the 🔟 Talk button before you say a command.

I. Say "Display menu." Say "Address."

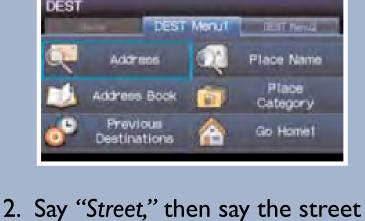

name on the next screen. Do not include the direction (N, S, E, W) or type (St, Ave, Blvd, etc.). Say street name Spell Mode

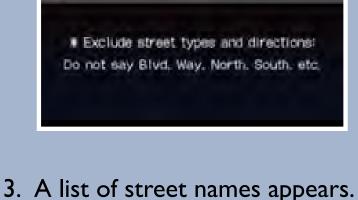

Say the number next to the

street you want to select. Select a street

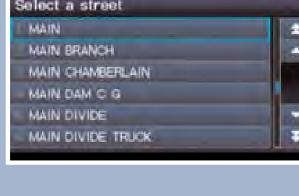

when the vehicle is stopped.

number. For example, "1-2-3-4." If necessary, say "OK" to proceed. Enter street number

4. Say the entire street address

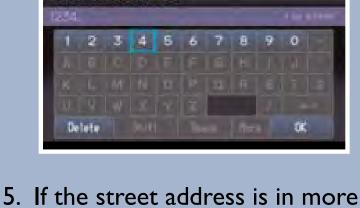

appears. Say the number next to the city you want to select. Select a city

than one city, a list of city names

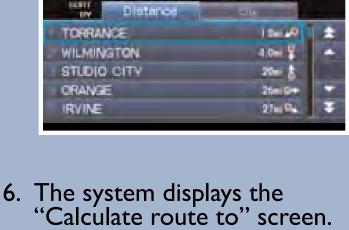

Say "Set as destination" to set the route. Calculate route to 1234 MAIN ST LOS LINGELES, CA

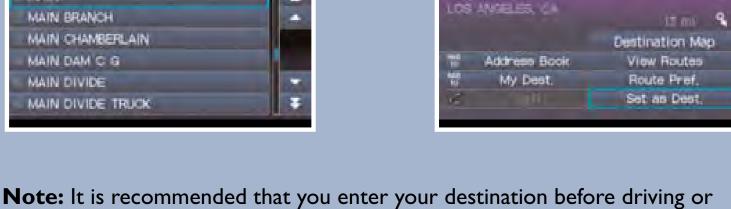

### Press and release the 🔟 Talk button before you say a command.

nearest ATM.'

Using the "Find Nearest" Command

3. Say the number next to the 1. From the map screen, say "Find

Find a nearby point of interest, such as a gas station, movie theater, restaurant, etc.

destination you want to select. Select a place

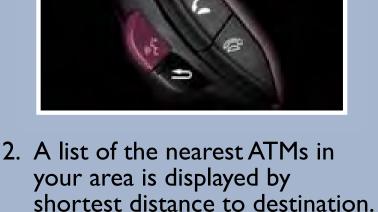

Select a place I MTA EM

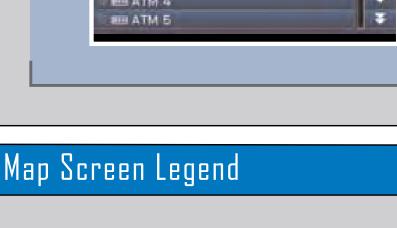

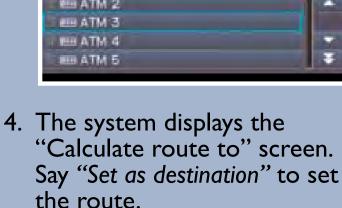

ABCDE BANK 67090 B ATM3 ST 0,5 mi 👄 CITY, STATE Destination Ma Address Book View Routes My Dest. Route Pref. Set as Dest.

3-0-0

Calculate route to

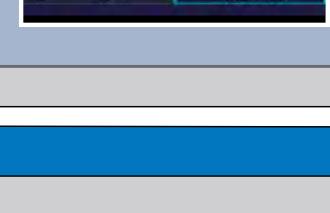

## Calculated route -

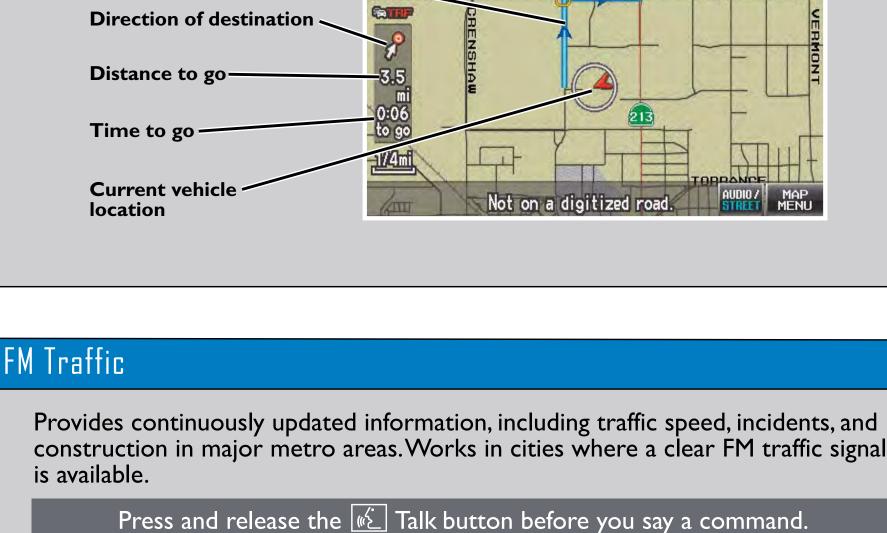

# Say "Display traffic" to view highway flow data.

HEAD HEAD Audio Off

**Traffic Icons:** 

Incident

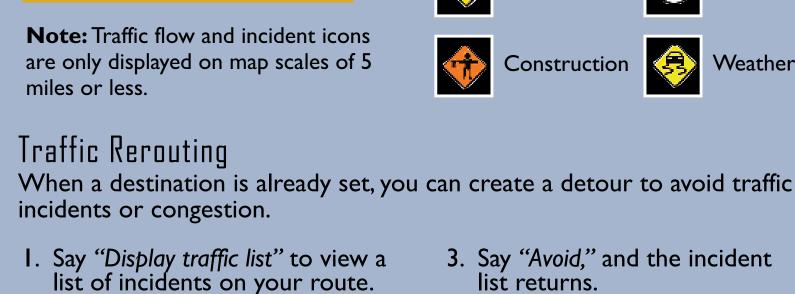

all On Route

Heavy traffic

**Moderate traffic** 

Displaying Traffic Information

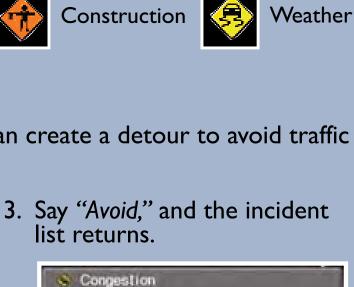

CA-91 E 20 mph for 2.2 ml

4. Say "Reroute" to set the new

Calculating detour

Return

Avoid

Road closed

#### incident appears, say "Traffic detail."

CONCESTION

Traffic list

CO-91 E 20 mph for 2.2 mi

2. Say the number of the incident

you want to avoid. When the

CONCESTION

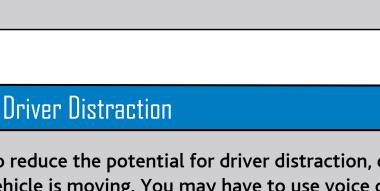

**Function** 

**Navigation System** 

Place category scroll

Route avoid street

Route add waypoint

Place category

Place name

Address

route.

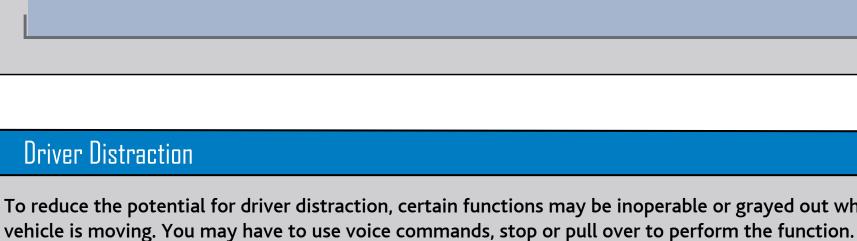

**Restriction Level While Driving** 

Voice command only. Limited to three screens

Voice command only

Voice command only

Not restricted

# To reduce the potential for driver distraction, certain functions may be inoperable or grayed out while the

The chart below shows a list of some operations that are restricted while the vehicle is moving.

|                             | ,                                            |
|-----------------------------|----------------------------------------------|
| Go home                     | Not restricted                               |
| Previous destination        | Not restricted                               |
| Previous destination scroll | Voice command only. Limited to three screens |
| Address book                | Not restricted                               |
| Address book scroll         | Voice command only. Limited to three screens |
| Place phone number          | Voice command only                           |
|                             |                                              |

S Coordinate Voice command only Intersection Voice command only Map scroll Limited use Map point set as destination Restricted Destination list edit Restricted Restricted

Restricted